#### **nstruction Manual Instruction Manual**

#### **Read this to connect and configure the product**

#### **WIMAX HOME 01**

## **Technically Certified**

December, 2018

## **Doing the Initial Settings**

## **You Can Also Do Initial Settings from Quick Setting Web**

- in detail, is also included with this produc Connect the product to a PC or the like by means of wireless LAN (Wi-Fi®) or an Ethernet cable, launch the web browser, type "http://192.168.179.1/" in the address field and log in to the Advanced Settings on Quick Setting Web (page for PC) to view [情報 (Information)], and access [マニュアル (Manual)].
- The PDF versions of the "Instruction Manual" can be downloaded from the WiMAX Support Information website.

#### **About the Notations in This Manual** ■ **Notes on Illustrations / Screenshots**

PC, game console, et

خصط

screen may be omitted

In this manual, the "au Nano IC Card 04 LE U" is referred to as an "au IC card".

For an explanation of how to select and set the communication modes, see "Button Operations" in this manual The default setting is "High Speed" mode. Note that an additional charge may be incurred, depending on your billing plan, when you switch to "High Speed Plus Area" mode.

The "NEC WiMAX 2+ Tool" smartphone application has a Japanese user interface.

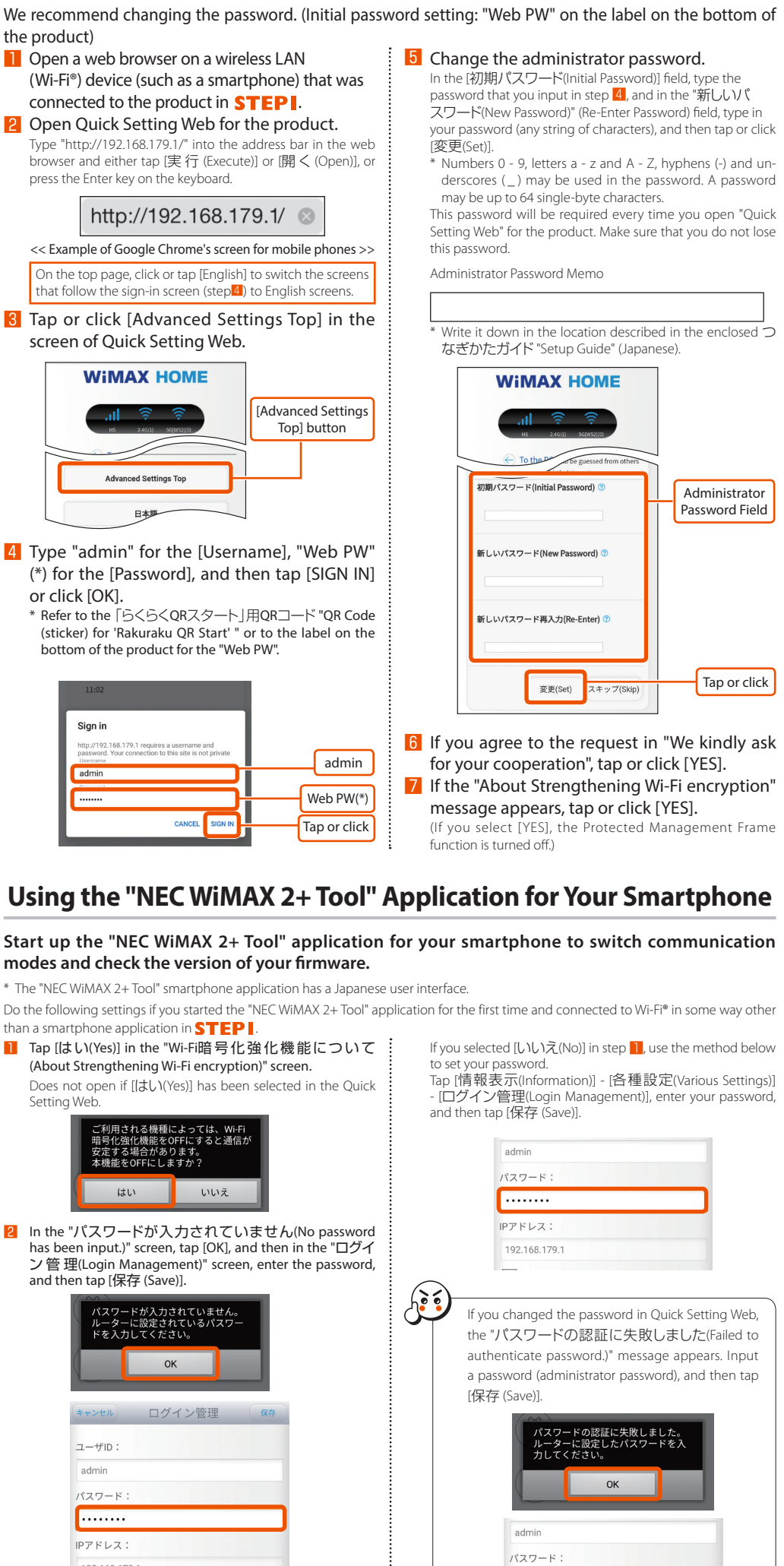

アドレス 192.168.179

ou can also update firmware from Quick Setting Web. • Operating procedure: [Maintenance] - [Update firmware] - (for PC page, [online version up]) - [Confirmation/Update]

● Connecting to WPS compatible wireless LAN (Wi-Fi<sup>®</sup>) device

**1** Use something with a thin tip to press and hold the RESET button for about 5 seconds Stop when the  $T_{||}$  Lamp on the front of the main unit turns off. All of the LED lamps turn off after about 20 seconds, and the product restarts.

**Preface** Thank you for buying the WiMAX HOME 01 (simply called the "product" from here on).

Before using the product, be sure to read the "Notes on usage" (on the next page) to ensure correct use.

#### **List of Packaged Items**

**Before you start using the product, make sure that you have all the following items packaged with the product.** □ WiMAX HOME 01 (main unit) □ WiMAX HOME 01 AC adapter (AL1-004259-003)

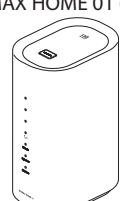

□ つなぎかたガイド "Setup Guide"(with warranty) (Japanese) □「らくらくQRスタート」用QRコード"QR Code (sticker)

for 'Rakuraku QR Start' " (Japanese)

Keep the packaged items, including the warranty, in a safe place. Ethernet cable is not included. Use one that is commercially available.

\* The illustrations of the product used in this manual are simulated images. They may differ from the actual product.

#### **About the Instruction Manual**

The "Setup Guide" (this manual) explains only the main operations and settings of the main functions for using this product. As an instruction manual related to the product, the "Setup Guide" (this manual) and "取扱説明書 詳細版 (Full Instruction Manual)" (Japanese) are available for download from the WiMAX Support Information website. In this manual, all such manuals are collectively referred to as the "Instruction Manual". • A PDF version of the "取扱説明書 詳細版 (Full Instruction Manual)" (Japanese), in which the explanations of various functions are described

https://www.necplatforms.co.jp/support/wimax/wh01/index.html (in Japanese only)

• The screenshots and methods of operation in this manual are those when an au Nano IC Card 04 LE U is inserted. • The illustrations and screenshots in this manual are simplified and may look different from the actual illustrations and screens. Also, a part of a

• In this manual, the "WiMAX HOME 01 AC adapter" is referred to as an "AC adapter".

• Company names and product names referred to in this manual are trademarks or registered trademarks of their respective companies. TM and the ® mark may be omitted in this manual.

#### **Setting up the product**

#### **Possible Uses for the WiMAX HOME 01**

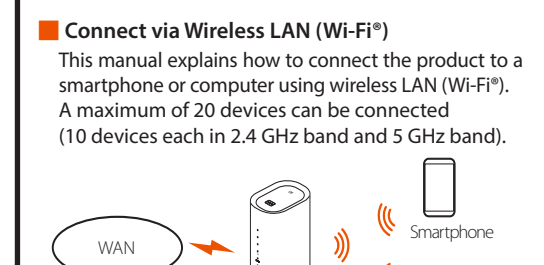

The product

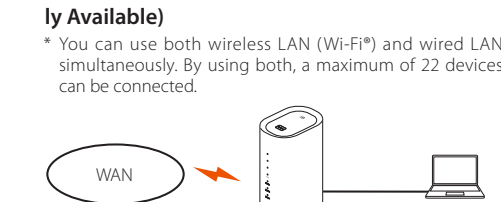

The produc<sup>.</sup>

the maximum. Furthermore, depending on the connected devic

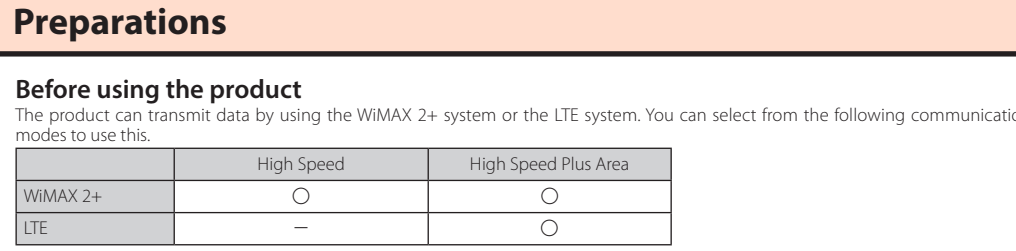

(As of October, 2018)

Comput

**Example 2 Connect Using an Ethernet Cable (Commercial** 

r games, some online competitive games may not operate normally

# **Part Names and Functions**

#### ■ **Main LED Lamp Displays**

ie LED lamps light in different colors and patterns to notify you of the state of the product. The main LED lamp displays are described below

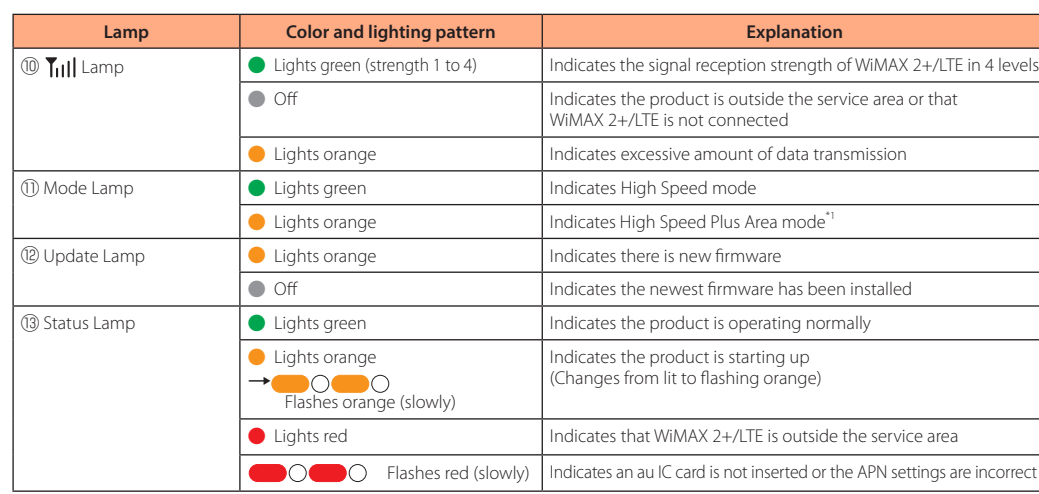

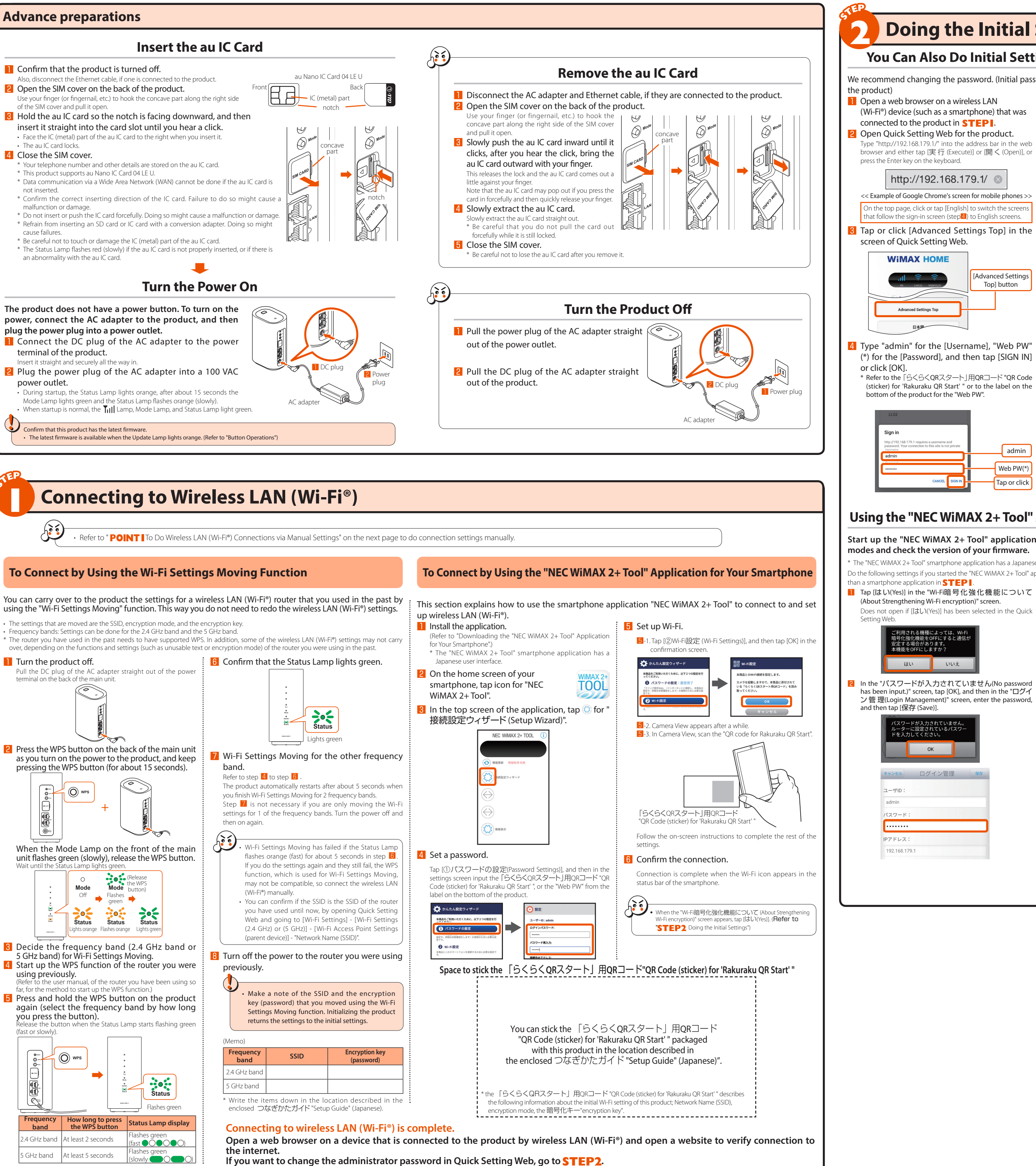

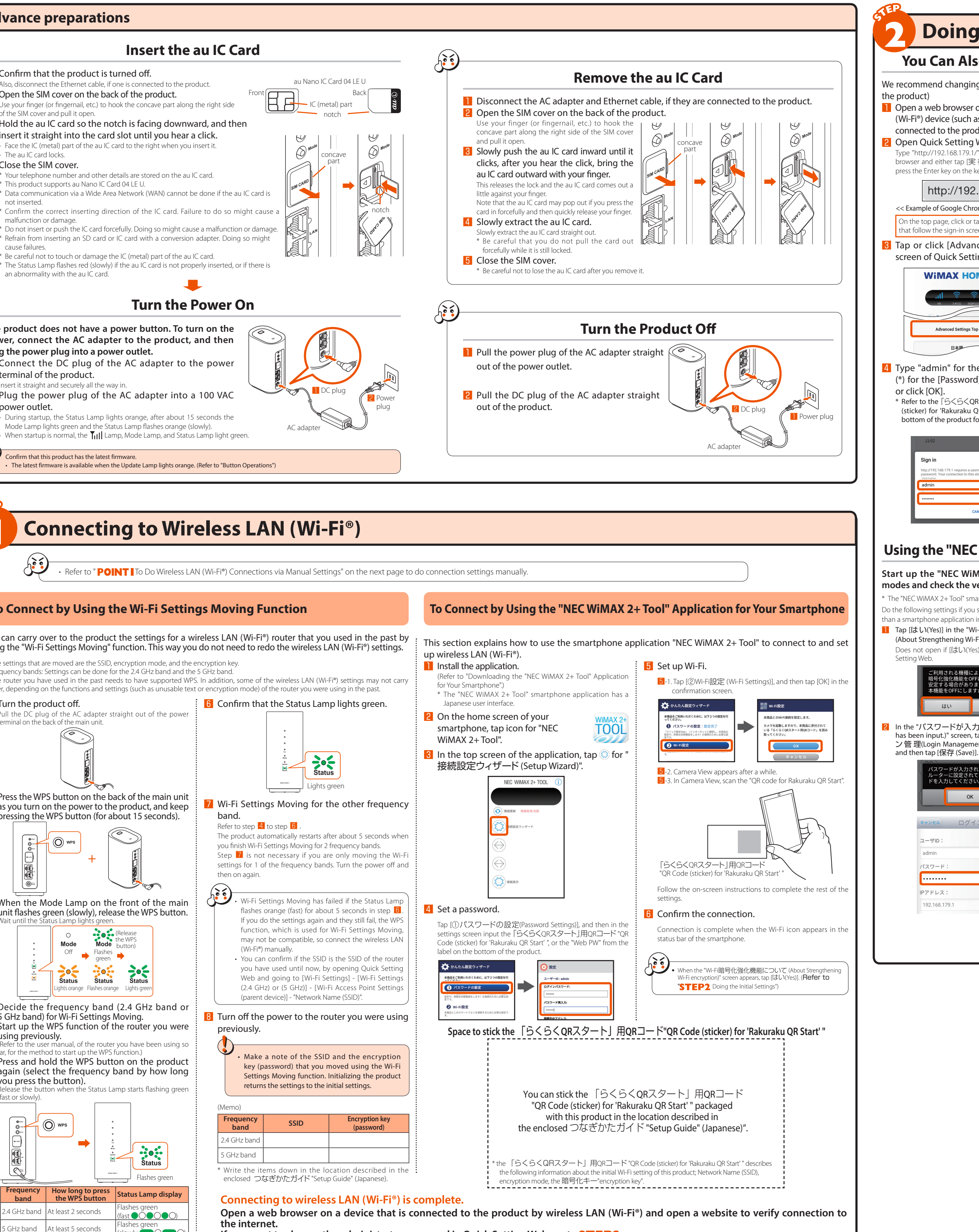

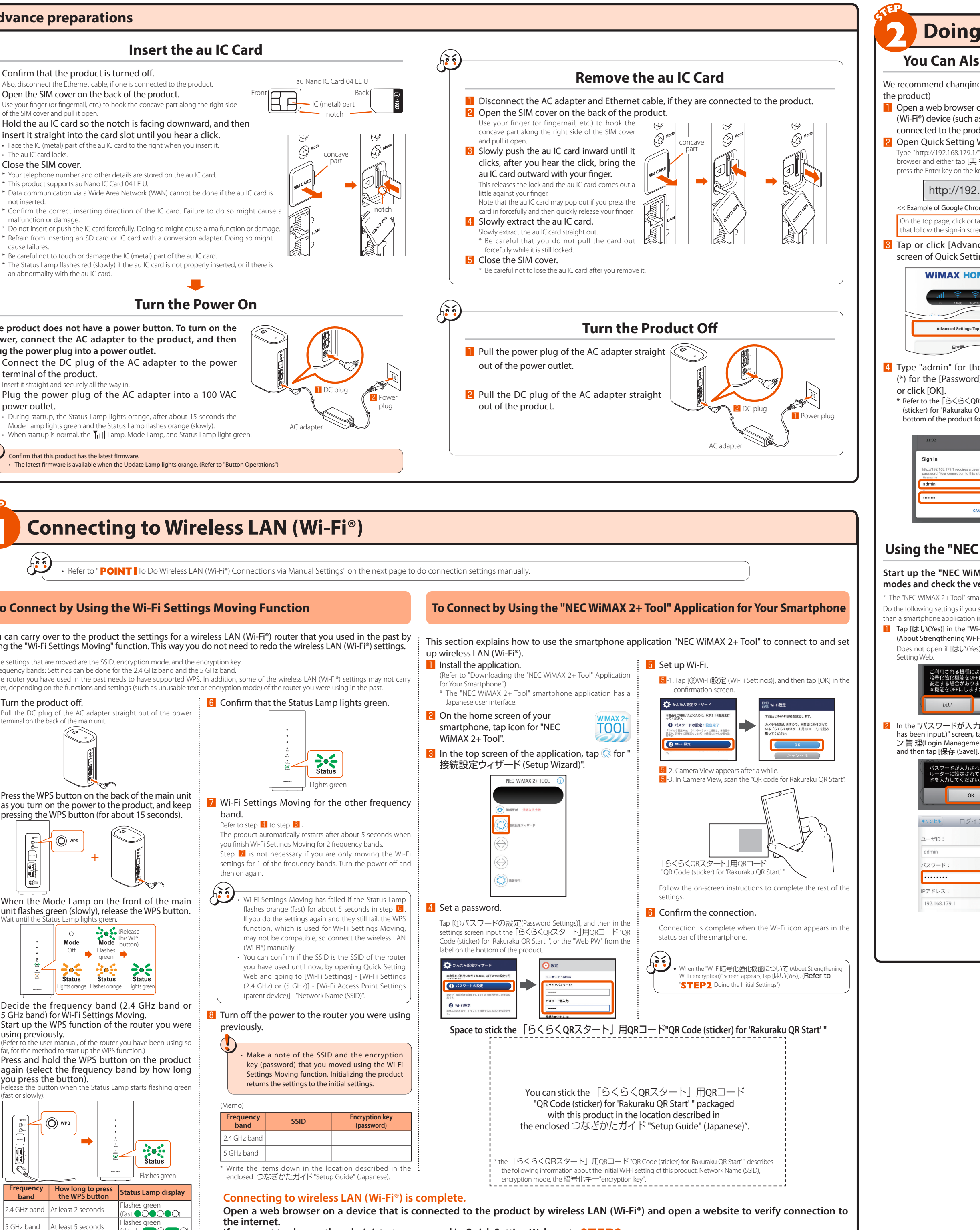

■ **Button Operations**

The buttons on the product are used to switch communication modes, update firmware, and do other operations.

1 Note that a separate designated additional charge may be incurred when you switch to High Speed Plus Area mode.

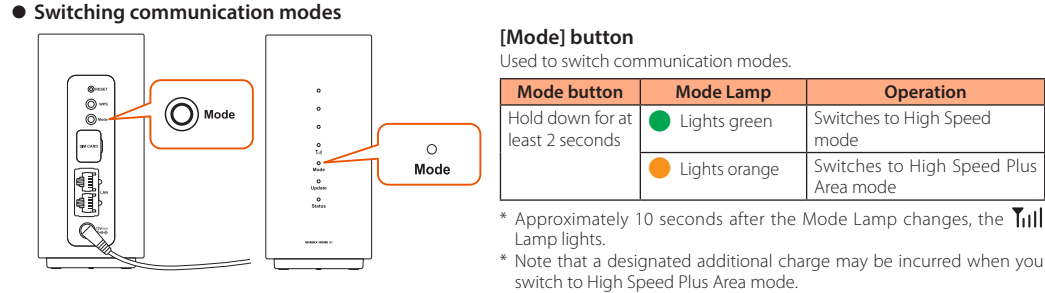

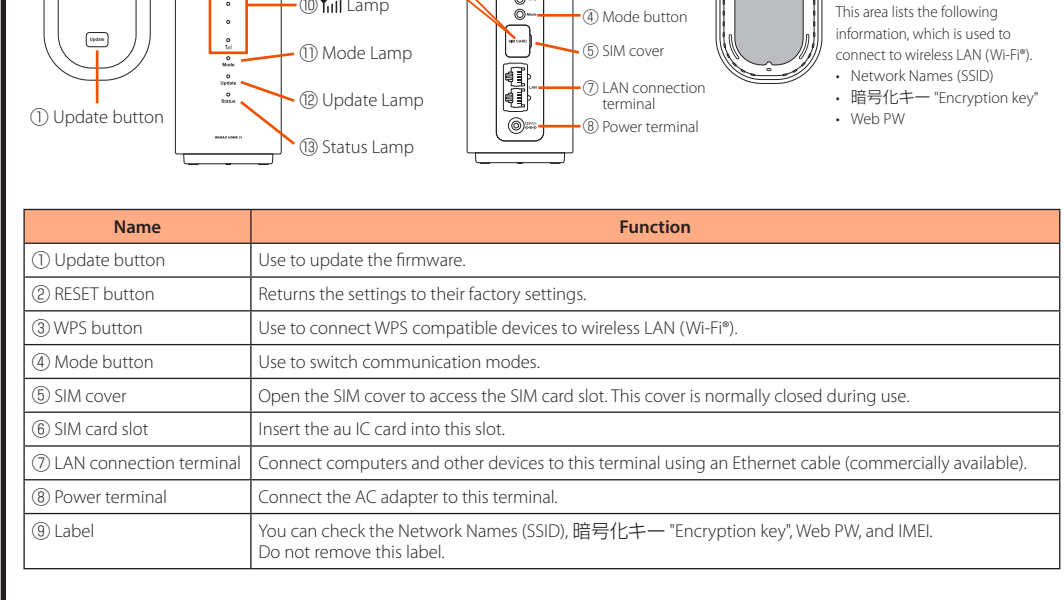

#### ◦ **Updating the Firmware**

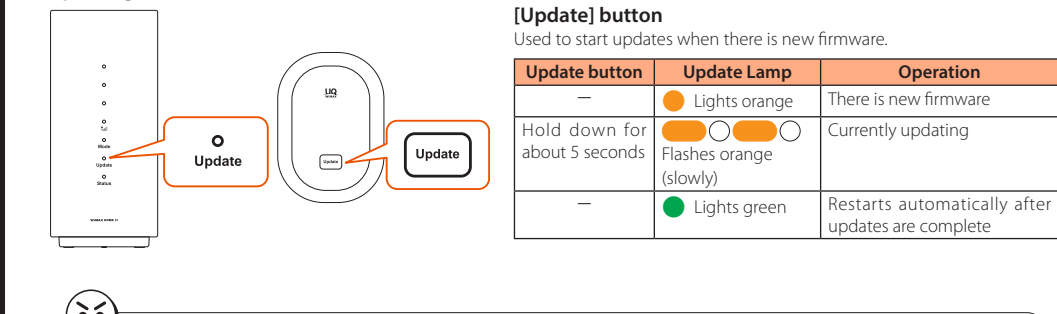

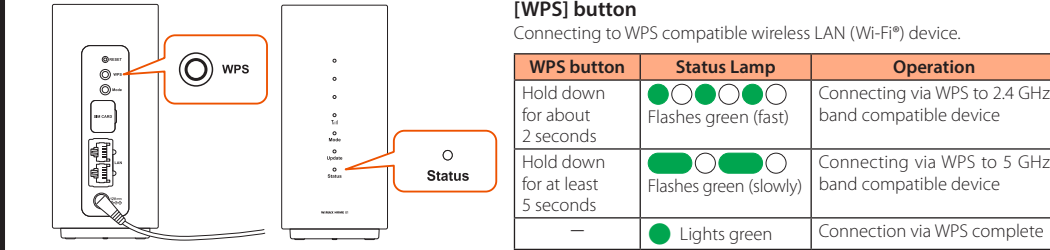

◦ **Initializing**

 $\begin{array}{|c|} \hline \circ \\ \circ \\ \circ \\ \end{array}$ 

- KƏ

P

### **[RESET] button**

When the product is not operating properly, or to bring back the initial settings, perform initialization. \* All of the settings you made since purchasing the product will be deleted. This function should only be used after careful consideration.

You can also do initialization from Quick Setting Web.

• Operating procedure: [Maintenance] - [Initialization] - [Initialization] - [OK]

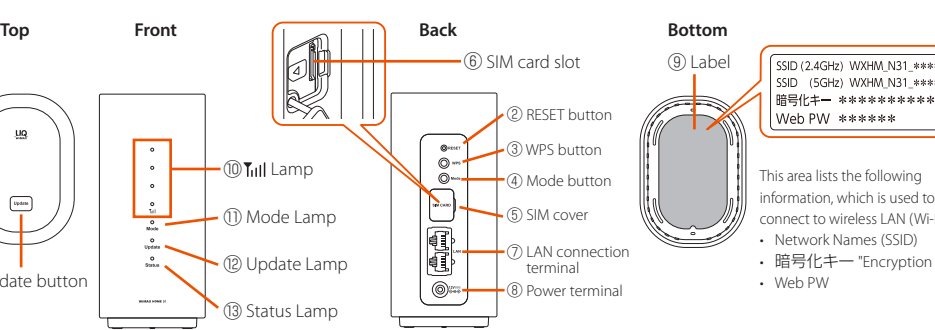

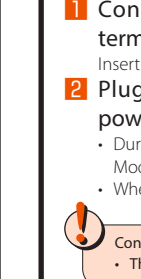

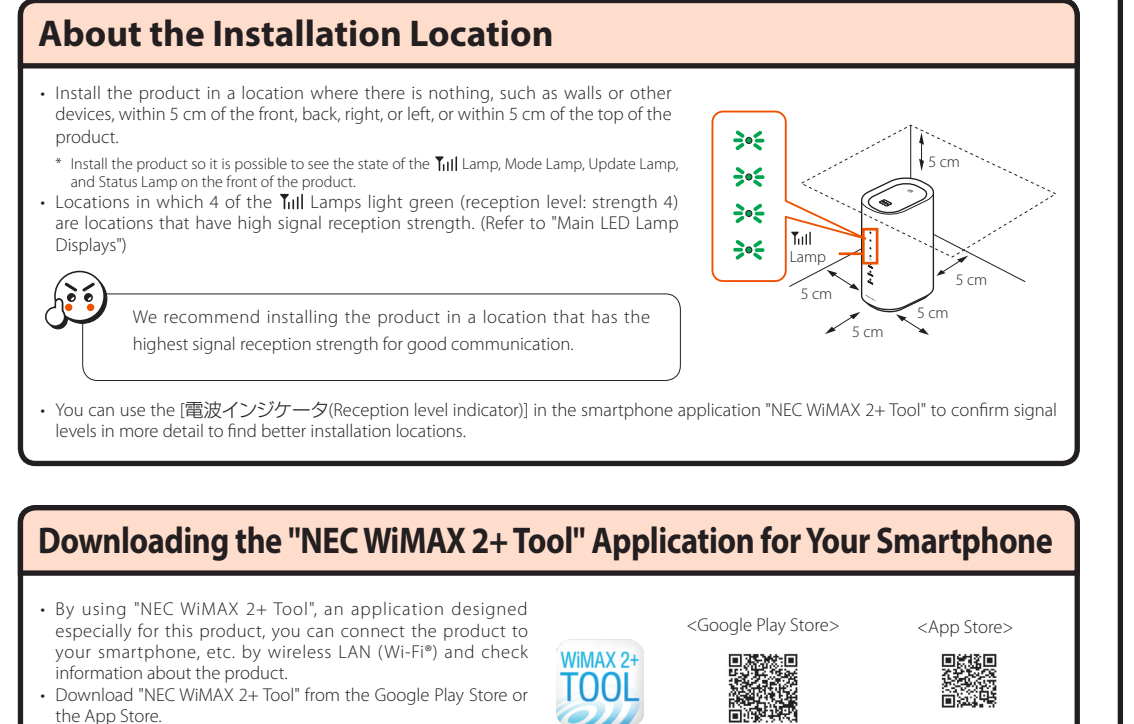

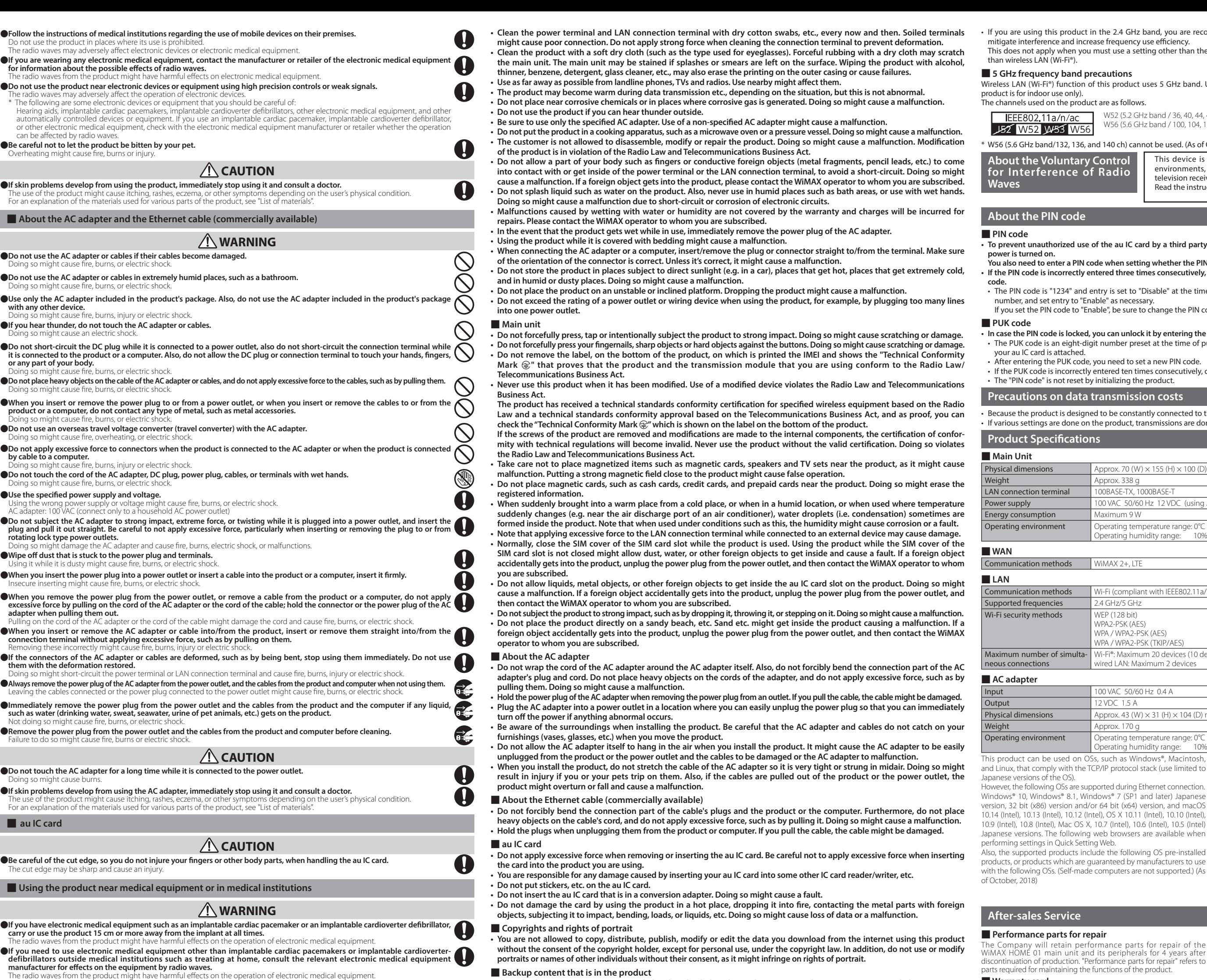

■**Backup content that is in the product** 

●**If there is any chance that the distance between the product and a person using an electronic medical device may become less**  If there is any chance that the distance between the product and a person using an electronic medical device may become less<br>than 15 cm, such as if they cannot freely move around, set the product in advance not to emit rad

●**Follow the instructions given by the respective medical institution regarding the use of the product on their premises.** radio waves from the product might have harmful effects on the operation of electronic medical equipmer

Exterior case PC resin / printing Top plate **PC** resin / printing Update button PC resin Bottom cover **PC** resin WPS button, Mode button PA resin SIM cover TPC resin Inner frame (inside SIM cover) PC resin

AN connection terminal PBT resin, phosphor bronze/gold platir

Power plug (terminal) Brass/nickel plating, PBT

DC plug (terminal) Brass/nickel plating, PBT

**<WiMAX HOME 01 AC adapter>** adapter casing ower cable ower plug (resin part)

DC cable PVC DC plug (resin part) | PVC

■ **Precautions common to the main unit, AC adapter, au IC card, Ethernet cable (commercially available), and peripheral devices** • **Do not apply excessive force to the product during use. Be sure not to put the product into a tightly packed bag or place a** 

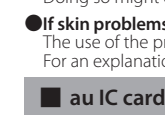

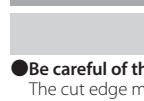

**■** Using the

**carry or use the product** 

**off the power, etc.).**

medical equipment.

**List of materials Location used <WiMAX HOME 01 main unit>**

 $\curvearrowright$ 

 $\infty$ 

Power terminal ABS resin, PBT resin, phosphor bronze/silver plating, copper-titanium alloy/silver plating

A person in close proximity may be equipped with electronic medical equipment such as an implantable cardiac pacemaker or an<br>implantable cardioverter defibrillator. The radio waves from the product might have harmful effec

## 2.4 DS/OF 4 2.4: Indicates a wireless device that uses the 2.4 GHz ba

**Handling Precautions**

**These precautions are provided to prevent a fault and ensure that performance can be fully demonstrated. Thoroughly read these** 

**precautions to ensure correct use.**

**heavy object on the product in a bag.**

**Also, keeping a cable connected to the power terminal or the LAN connection terminal might damage the connector resulting in a malfunction. Such damage and malfunction are not covered by the warranty, even if there is no external damage.** • **Do not use the product in extremely hot, cold or humid places. (Use within an ambient temperature range of 0°C to 40°C and** 

**humidity range of 10% to 90%.)**

◦**Do not use in places subject to lots of dust or vibration. Doing so might cause a malfunction.**

- 2. In the event that instances of radio wave interference have occurred between this product and "other wireless stations", immediately either relocate this product or stop operation of the device (stop the emission of radio waves).
- 3. If you are unclear on any points or are troubled by anything, contact the WiMAX operator to whom you are subscribed. ◎ The connections between this product and all other wireless LAN (Wi-Fi®) devices have not been confirmed.
- Therefore, connections with all wireless LAN (Wi-Fi®) devices are not guaranteed.
- ◎ Although the product's security functions that serve as a measure of security during wireless communicating conform to the standard specifications of wireless LAN (Wi-Fi®), they may not offer enough security, depending on the usage environment and settings. Be careful when doing data transmission using the wireless LAN (Wi-Fi®) function.

◎ The Company assumes no responsibility for leakage of data or information that may occur during wireless LAN (Wi-Fi®) communication. Wireless LAN (Wi-Fi<sup>®</sup>) function of this product uses 2.4 GHz frequency band.

- 2.4: Indicates a wireless device that uses the 2.4 GHz band.
- Indicates the expected interference distance is 40 m or less.
- $\equiv$   $\blacksquare$  This means that the product uses all frequency bands and is capable of avoiding the frequency band for mobile device identification equipmen

**• If the PIN code is incorrectly entered three times consecutively, the PIN code will be locked. You can unlock the PIN code using a PUK**  nd entry is set to "Disable" at the time of purchase. You can change the PIN code to any four- to eight-digit Enable" as necessary. "Enable", be sure to change the PIN code to your own number before using the product.

• If the PUK code is incorrectly entered ten times consecutively, contact the WiMAX operator to whom you are subscribed. t by initializing the product.

) aned to be constantly connected to the internet, it may transmit data automatically sometimes. on the product, transmissions are done via internet connections, which require a fee for data transmissions

Supported frequencies | 2.4 GHz/5 GHz **WPA2**  $\mathsf{I}$  WPA Maximum number of simulta-

# Wi-Fi security methods WEP (128 bit)

 $\overline{\big|}$  Maxim

WiMA

uct in the 2.4 GHz band, you are recommended to set the channel setting to either CH1, CH6, or CH11 to rease frequency use efficiency you must use a setting other than the recommended CH1, CH6, or CH11 to avoid system interference other

#### *<u><b>Drecautions</u>*

on of this product uses 5 GHz band. Using the 5.2 GHz band outdoors is prohibited by the Radio Law (the .<br>De channels used the product are as follows.

W52 (5.2 GHz band / 36, 40, 44, 48 ch)

W56 (5.6 GHz band / 100, 104, 108, 112, 116, 120, 124, 128, 132, 136, 140 ch)

#### , and 140 ch) cannot be used. (As of October, 2018)

Approx.<br>Approx. Operating environment Operating temperature range: 0°C to 40°C

Japanese versions. The following web browsers are available when tting Web nclude th products, or products which are guaranteed by manufacturers to use ide comp

iupported /indows d/or 64 bit (Intel), OS<br>X, 10.7 (li

OSs, suc and TCP/IP p

n on the warranty card, and be sure to k **Related Accessories**

らくらくQRスタート is a registered trade<br>Windows is a registered trademark ation in the United States and eorporation in the onited states and,<br>Mac, Macintosh, Mac OS, macOS, O iPod, iPod touch, and Safari are t red in the United States and/or The iPhone trademark is used under lic Intel is a registered trademark or trad in the United States and/or other count Internet Explorer is a trademark of Microsoft Corporation in the United States and/or other countries.

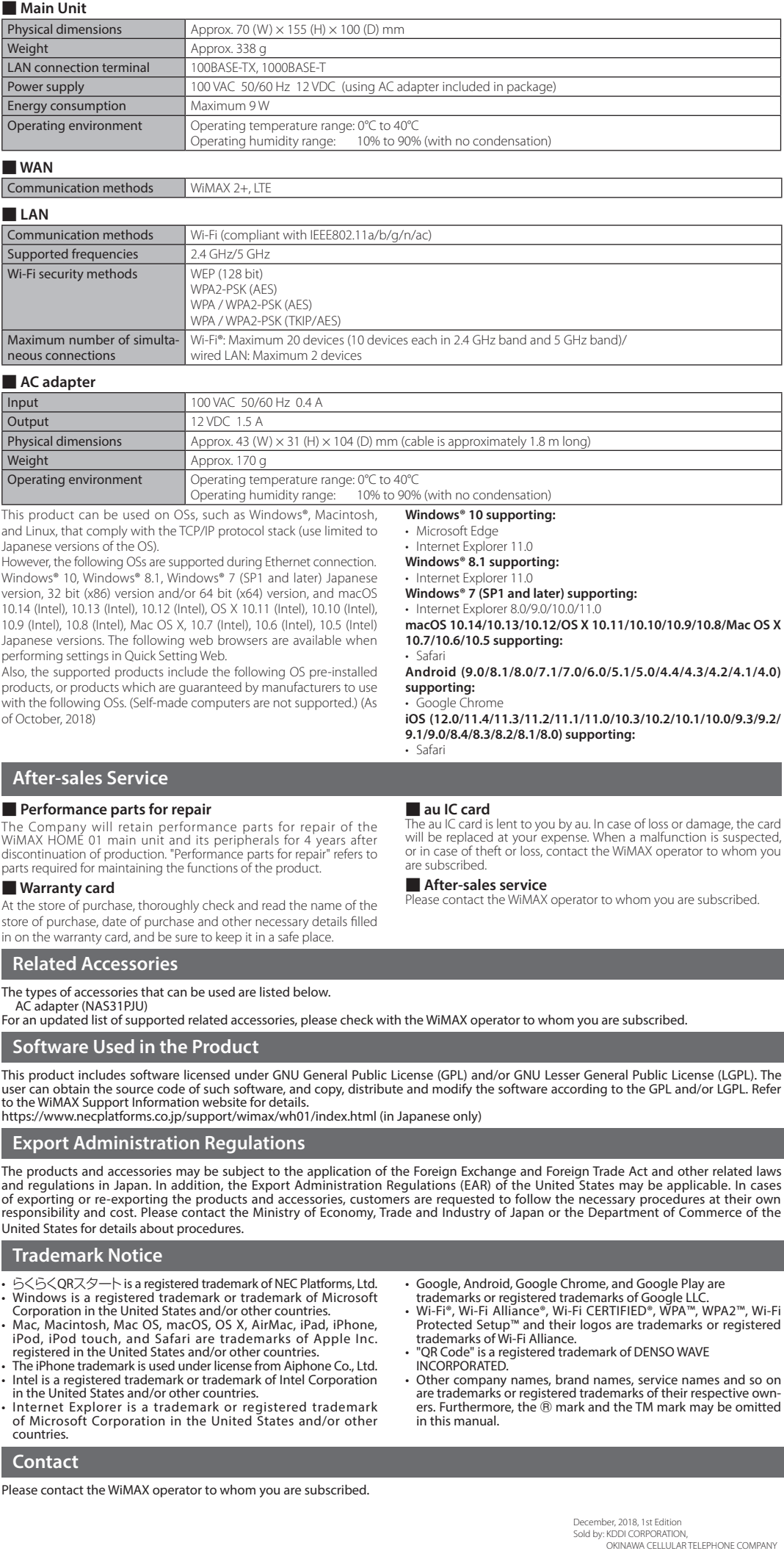

#### **Contact** Please contact the WiMAX operator to y

Manufactured by: NEC Platforms, Ltd.

- When you communicate using this product, keep it at least 20 cm away from your body, with no intervening metallic objects. • Communication is not possible even in the service area in places where the signal does not reach (e.g. tunnels and basements). Also, communication is<br>Sometimes not possible in poor reception areas. Communication is somet • Since this product uses radio waves, the possibility of communication interception by third parties cannot be eliminated. (The WiMAX 2+
- system and LTE system, however, offer secure communication encryption and secrecy functions.) This Product is designed for use in Japan only and cannot be used in any other country.
- The product is for indoor use only. It cannot be used outdoors.<br>• Since this product is a radio station under the Radio Law, you may be asked to temporarily submit the product for inspection in accordance<br>• with the Radi The product complies with the technical standard for specified wireless equipment based on the Radio Law/Telecommunications Business Act,
- by third parties, other accidents, intentional or mistaken operation by the customer, or use under other unusual conditions outside the efficiency of the reduced perception using the product, immediately stop using it and and as proof of such, the "Technical Conformity Mark" can be confirmed on the label of the product.<br>• The Company is not liable for any damages arising from earthquakes, lightning, storms, floods or other natural disaster
- responsibility of the Company. The Company is not liable for any incidental damages (change/disappearance of recorded content, loss of business income, disruption of
- business, etc.) arising from the use of or inability to use the product.<br>• The Company is not liable for any damages arising from failure to observe the recorded content of the "Instruction Manual".<br>• The Company is not
- liable for any damage or lost income resulting from the loss of data.<br>• It is recommended you keep a copy of important data on your PC's hard disk, etc. Whatever the cause of the defect or malfunction may be, the **ODo not** The settings and other stored data may sometimes be altered or lost due to faults, repair or other handling of the product. The Company is not
- Company assumes no responsibility for alteration or loss of saved data. Contents saved in this product might be altered or lost due to accidents, faults, repair, or mishandling. Be sure to keep a copy of important contents. Note that The Company assumes no responsibility for any damages or lost profits resulting from altered or lost contents. • Do not discard the product together with regular trash. Please cooperate in the collection of the product (optional products included), when it
- s no longer needed, to protect the environment and effectively use resources. Old products are collected at au shops and other places. • Please note that the product's specifications and external appearance may be improved and modified without notice. \* "The Company" as appears in this manual refers to the following companies.
- Sold by: KDDI CORPORATION, OKINAWA CELLULAR TELEPHONE COMPANY

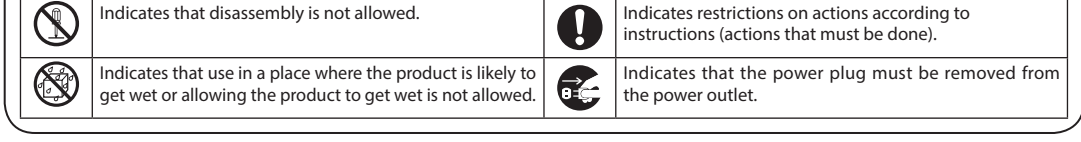

**EXECUTE: Precautions common to the main unit, AC adapter, au IC card, Ethernet cable (commercially available), and peripheral devices** 

**• Please back up important content recorded or downloaded on the product to an outside source. Content recorded to memory on the product sometimes disappears or is altered by unexpected factors, such as static electricity or a fault, repair, mishandling, etc.**

**About Wireless LAN (Wi-Fi®) Functions**

- Doing so might cause fire, burns, injury or electric shock. If a foreign object accidentally gets into the product, unplug the power plug from the power outlet, and then contact the WiMAX operator to whom you are subscribed. ●**Do not cover or wrap the product with a cloth or bedding while using it.** Doing so might cause fire or burns. **•** If you notice anything unusual about the product, such as an unusual odor, abnormal noise, smoke generation, overheating,  $\theta$
- **discoloration or deformation during operation or storage, perform the following measures.<br>• Remove the power plug from the power outlet.<br>• Turn off external devices.**
- to do instructions above might cause fire, burns, injury, or electric shock. Please contact the WiMAX operator to whom you are subscribed ●**Be careful not to let the product be bitten by your pet.**
- eating might cause fire, burns or injury.

• The wireless LAN (Wi-Fi®) function of the product conforms to domestic wireless standards in Japan, and has been certified. • The 2.4 GHz band used by wireless LAN (Wi-Fi®) devices is used by various other devices. For this reason, the communication speed and connectable range may be decreased, or disconnection may occur, due to interference from other devices.

• Do not use this product in places where electromagnetic waves are generated or near electric products, AV and OA equipment, or other magnetized devices.

Doing so might cause fire, burns or injury. ● Do not place the product on an unstable or inclined platform.

ct to fall etc. and cause in

- Subjecting this product to magnetic or electrical noise might increase noise and prevent it from performing communications. (This product is particularly susceptible to noise when it is used near a microwave oven.)
- Using this product near a TV, radio or similar appliance might cause reception interference and disrupt TV images.
- Searching might not be successful if there are multiple wireless LAN (Wi-Fi®) access points near the product or if the same channel is being used. • The communication speed and connectable range vary depending on the distance between communication devices, obstacles and the devices that are connected.

#### ■ 2.4 GHz frequency band precautions

- injury, or electric shock
- **O**Be careful, the product may become very warm when it is used continuously. Also, be careful not to unintentionally touch it **continuously, such as if you were to fall asleep.**

The product and AC adapter might become very warm when used continuously, such as while transmitting data. If you are directly in cor with a warmed part for a long time, it might cause a redness of skin, itch, rash, low-temperature burn etc. depending on your physical con ■ **Main unit**

**ODo not heat the product or throw it into a fire.** It may ignite and might cause fire, burns or injury.

- ●**Do not apply excessive force, such as sticking a sharp object (a nail, etc.) into the product, hitting it with a hard object △ (a hammer, etc.), or stepping on it.** Doing so might cause fire, burns or injury.
- **O**If the substances inside the product get into your eyes or mouth, promptly rinse them with clean water and then immediately consult a doctor. Failure to do so might cause blindness, medical problems, etc. due to the effects of the substances in the produc

#### **/!\WARNING**

Do not allow liquids, such as water (drinking water, sweat, seawater, urine of pet animals, etc.), metal pieces, burnable items, and other<br>foreign objects to get inside the SIM card slot. Also, do not insert the au IC card ) so might cause fire, burns, injury or electric shock. If a foreign object accidentally gets into the product, unplug the power pli wer outlet, and then contact the WiMAX operator to whom you are subscribed.

**O**If you are wear for informatio

 $\bullet$  Do not use the

## For an explanat **About the AC**

**ODo not use the** 

- **OUse only the AC** with any other
- **OIf you hear the ODo not short-circuit is in** or any part of
- 
- product or a co  $\bigcirc$  Do not use an
- **ODo not touch the CO**
- **O**Use the specified AC adapter: 100 VAC (connect only to a household AC power outlet)
- **ODo not subject**
- **Wipe off dust**  $\bigcirc$  When you insert
- ecure inserti When you rem<br>excessive force adapter when **p**

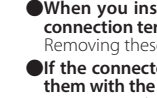

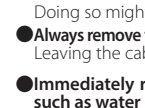

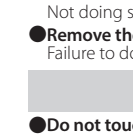

Wireless LAN (Wi-Fi®) function of this product uses 2.4 GHz band. In this frequency band, other similar wireless stations, in-plant wireless stations for mobile unit identification that require a license to use, such as factory production lines, specific small power wireless stations that do not require licenses, amateur wireless stations (collectively called "other wireless stations" from here on) are operated in addition to home electrical appliances such as microwave ovens, devices for industrial, scientific and medical devices. 1. Before using this product, make sure that "other wireless stations" are not in operation nearby.

- **1** Start your web browser, open the product's Quick Setting Web (refer to **STEP2**), and then **Click 「ネットワーク設定 (Network Settings)] - [プ** ロファイル設定 (Profile Settings)]. 2 After selecting [no setup] in the [プロファイ
- ルリスト (Profile List)], click [選択 (select)], enter the setup information such as the APN of the WiMAX operator to whom you are subscribed, and click [設定 (Apply)].
- \* The displayed content may be grayed out. \* If you have any questions, please check with the WiMAX operator to whom you are subscribed.<br>3 Click [ネットワーク設定 (Network Settings)] -
- [接続設定 (Connection Settings)]. 4 In the Profile Selection, select the profile which you selected in step **2**, and click [設定 (Apply)]. Try opening a website to verify the connection.

◎ Wireless LAN (Wi-Fi®) has the advantage that it can be freely connected anywhere within the radio wave range, as it uses radio waves for exchanging information. At the same time, there is a risk that a malicious third party may obtain unauthorized access if security settings have not been configured. You are recommended to configure security settings before using wireless LAN at your discretion and responsibility.

• Wireless LAN (Wi-Fi®) function: 2.4DS/OF4 This product uses the 2.4 GHz band. DS-SS and OFDM are used as the modulation schemes. The interference distance is about 40 m or less.

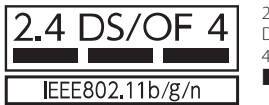

ce difficulty setting up an internet connection even when the instructions in the "Setup Guide" (this manual) and the "取扱説明 書 詳細版 (Full Instruction Manual)" (Japanese) are followed, please check the following items. **Unable to connect to the internet** Make sure that you are located in a service area • The incoming signal strength may be low. Install the product in a location with a higher incoming signal strength, and try the connection again.

**• In case the PIN code is locked, you can unlock it by entering the PUK code.**

digit number preset at the time of purchase, which is printed on the back side of the plastic card on which

#### de, you need to set a new PIN code.

10.9 (Intel), 10.8 (Intel), Mac OS X, 10.7 (Intel), 10.6 (Intel), 10.5 (Intel)

■ **Warranty card**

parts required for maintaining the function

store of purchase, date of purchase and

The types of accessories that can be use AC adapter (NAS31PJU) For an updated list of supp

**Software Used in the Pr** 

This product includes software license user can obtain the source code of suc to the WiMAX Support Information we https://www.necplatforms.co.jp/suppo

**Export Administration** 

ne products and accessories may be and regulations in Japan. In addition United States for details about procedure

## **Trademark Notice**

• Before using the product, read the "Safety Precautions (Observe Strictly)" in this manual to ensure correct use. • Before assuming the product is malfunctioning, check the symptoms in "Troubleshooting" in this manual.

Manufactured by: NEC Platforms, Ltd. ◎ Unauthorized reproduction of the this manual in whole or in part is prohibited.

**Safety Precautions (Observe Strictly)**

- **Before using this product, thoroughly read these safety precautions for proper use.** ■ **The safety precautions shown here contain information to prevent damage to property and/or injury to the user or**
- **other people and must be observed.** ■ **The symbols in the following categories indicate the level of damage or injury that may occur due to incorrect**
- **usage or if the information provided is not observed.**  $\bigwedge$  DANGER  $\,$  This symbol indicates the potential and imminent danger of death or serious injury <sup>(\*1)</sup> to a person from improper use  $\bigwedge$  **WARNING** This symbol indicates the possibility of death or serious injury  $^{(*)}$  to a person from improper use.  **CAUTION This symbol indicates the possibility of minor injury (\*2) to a person or physical damage (\*3) to a person from improper use.** Serious injury: This refers to loss of sight, injury, burns (high- and low-temperature), electric shock, broken bones, injuries with residual aftereffects from poisoning, etc., and injuries requiring hospital admission for treatment or long-term hospital attendance as an outpatient.<br>Alinor injury: This refers to injuries, burns (high- and low-temperature), electric shock, et or long-term hospital attendance as an outpatient. \*3 Physical damage: This refers to extended damage to buildings, furniture, livestock, or pets, etc. **Explanation of icons used in this manual that indicate prohibitions and restrictions** dicates an action that is not allowed. **Indicates that handling with wet hands is not allowed.**

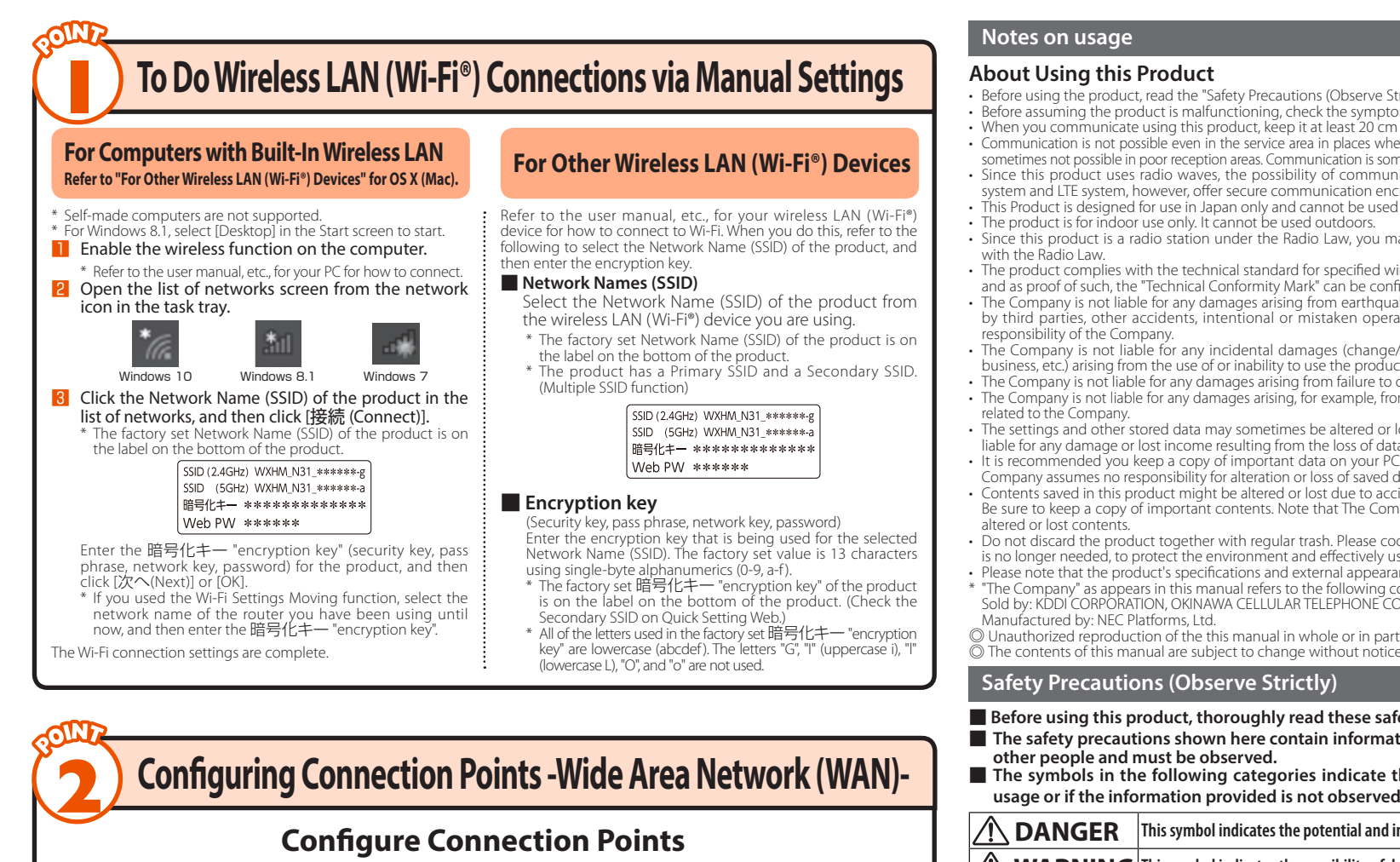

#### **DANGER**

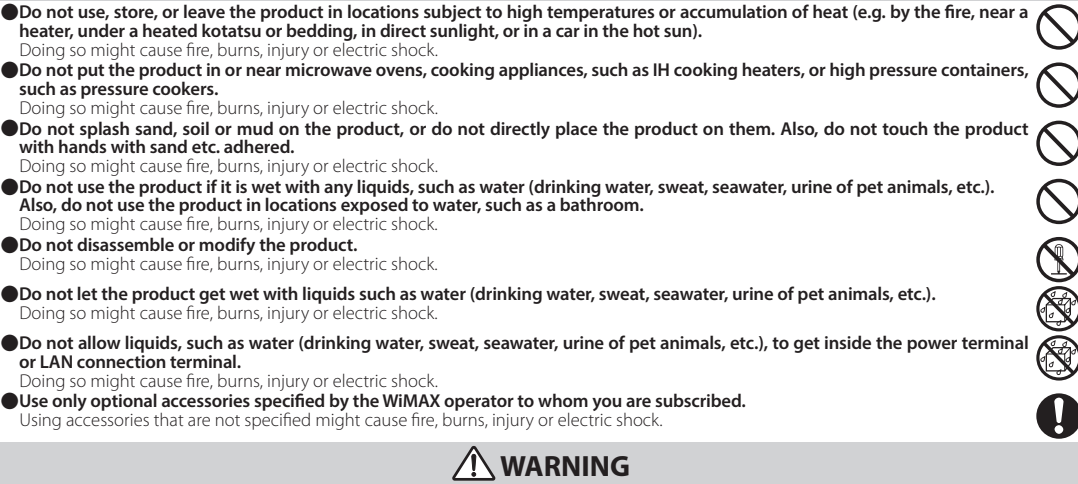

●**Do not subject the product to strong force, impacts, or vibration, such as letting it fall, stepping on it, or throwing it.** ight cause fire, burns, injury or electric shock. ●**Do not allow dust to get inside or conductive materials (such as metal objects and pencil lead) to contact the power terminal or LAN connection terminal.**

 **CAUTION**

●**Do not use the product while it is damaged.**

- ●**Do not use or keep the product in a place that is very humid, dusty, or subject to high temperatures.** Doing so might cause fire, burns, or electric shock.
- ●**If children use the product, parents or guardians should give them proper instructions and do not allow them to use the product in the wrong way.**
- **. , .**<br>niaht result in iniurv ●**Keep the product out of the reach of babies and infants.**

#### **DANGER**

#### ■ **Connecting to Wide Area Network (WAN)**

• **Follow the procedures below to add profiles when information required for internet connection (user name, password etc.) is specified by your WiMAX operator.** • **If there is no particular specification for a profile that has been preset by the WiMAX operator to whom you are subscribed,** 

**you can use the profile (Profile name "Internet") of the product to connect to the internet.**

#### **When using a smartphone/tablet (Android device)/iPad/iPhone/iPod touch**

- **1** Start your web browser, open the product's Quick Setting Web (refer to **STEP2**), and **Utility here were not all then tap [ネットワーク設定 (Network Settings)]** - [プロファイル設定 (Profile Settings)].
- 2 After selecting [no setup] in the [プロファ イルリスト (Profile List)], tap [選択 (select)], enter the setup information such as the APN of the WiMAX operator to whom you are subscribed, and tap [設定 (Apply)].
- \* The displayed content may be grayed out. \* If you have any questions, please check with the WiMAX operator to whom you are subscribed.<br>3 Tap [ネットワーク設定 (Network Settings)] -
- [接続設定 (Connection Settings)]. 4 In the Profile Selection, select the profile which you selected in step **2**, and tap [設定 (Apply)].

Try opening a website to verify the connection.

#### **When using a PC**

**Troubleshooting**

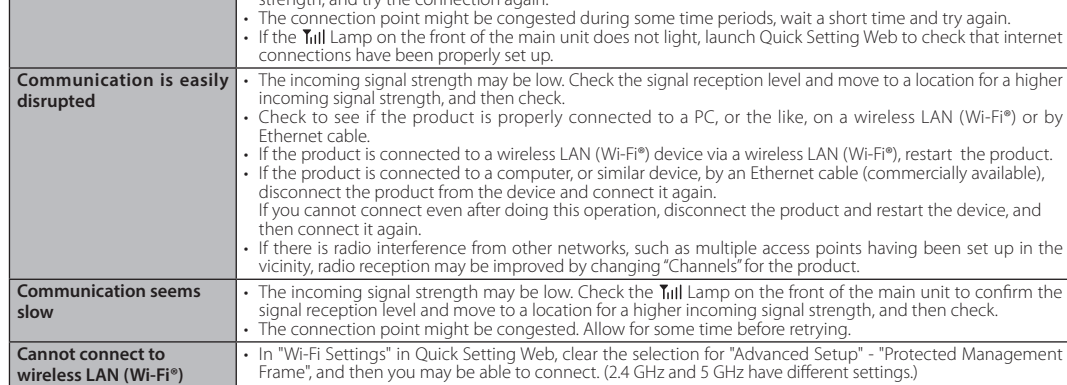

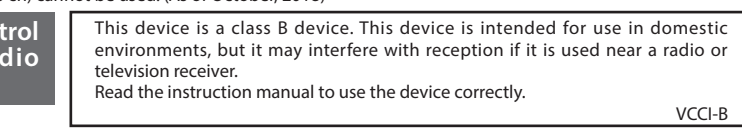

#### use of the au IC card by a third party, you can set the product to require a PIN code entry every time the code when setting whether the PIN code entry is required